Модули ввода-вывода серии MAXPro

## БЫСТРЫЙ СТАРТ

# **WAD-AI-MAXPro**

4-х канальный модуль аналогового ввода (АЦП 24 разряда) Групповая гальваническая развязка каналов В зависимости от конфигурации измеряет: напряжение, ток, сопротивление, True RMS, частота, спектр, тензомост. Интерфейс RS485 (Modbus RTU)

ШАГ 1 – структура, питание и сеть RS485

ШАГ 2 – подключение источник<mark>ов с</mark>игнала

ШАГ 3 – форматы пакетов Modbus RTU

Рассматриваются вопросы запитки модуля, подключения к компьютеру, форматы пакетов протокола Modbus RTU для чтения данных

### **ШАГ 1 – структура, питание и сеть RS485**

Структурная схема устройства:

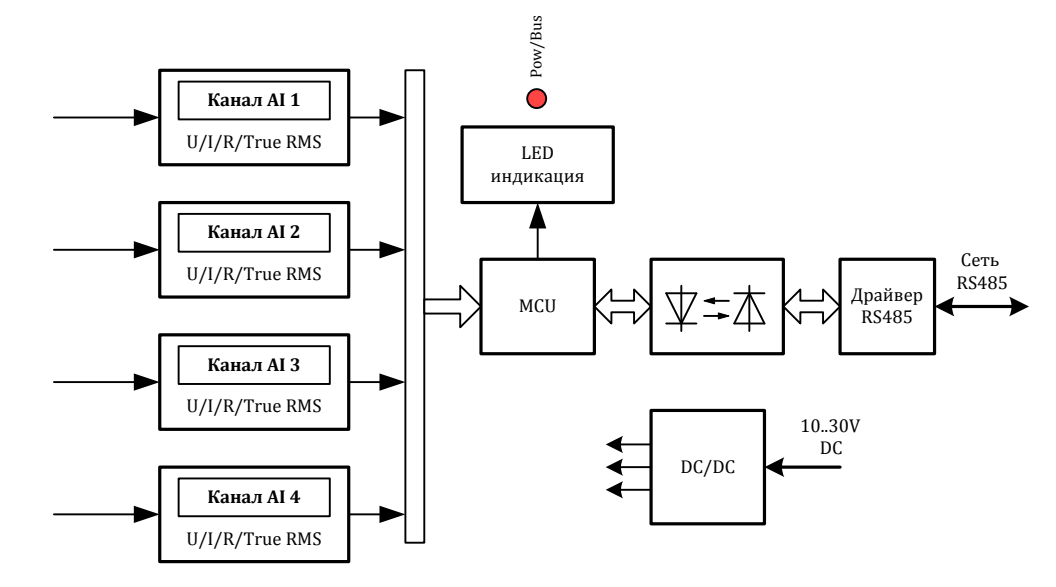

Питание устройства осуществляется от источника постоянного напряжения в диапазоне от 10В до 30В. Потребляемая мощность устройства не более 1,5Вт.

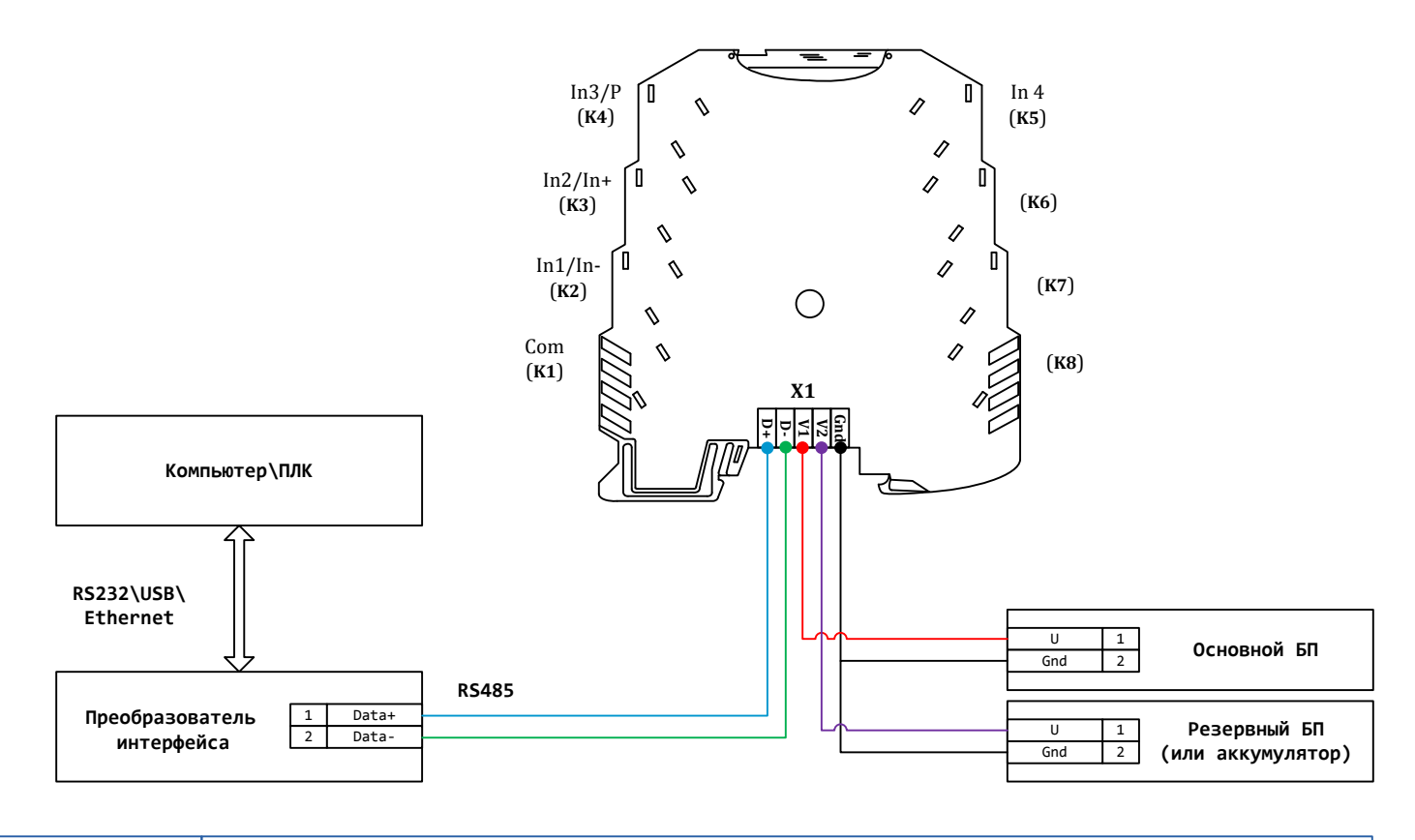

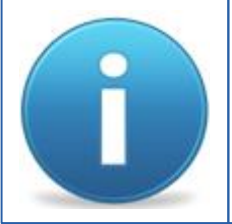

*Для работы можно использовать как один из блоков питания, так и оба одновременно. Во втором случае получим резервирование по питанию. Тогда, при выходе из строя одного из БП, другой БП будет продолжать запитывать устройство.*

### ШАГ 2 - подключение источников сигнала

### Основные характеристики измерительных каналов

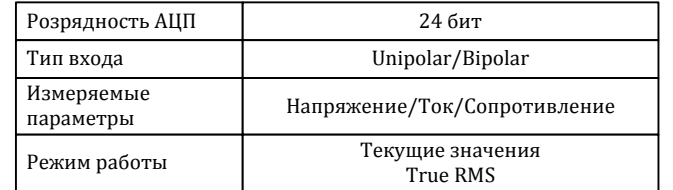

#### Основные схемы подключения различных типов сигналов:

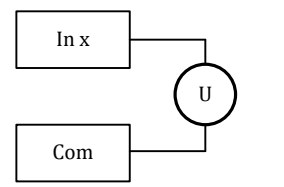

Измерение напряжения

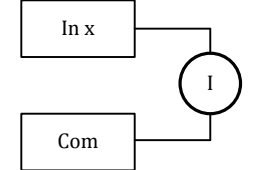

Измерение тока

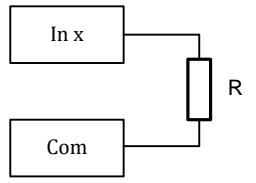

Измерение сопротивления

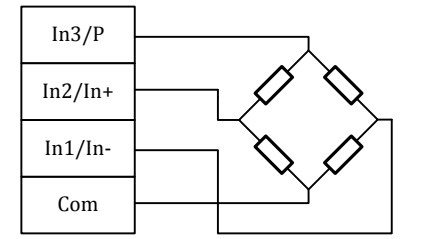

Подключение тензомоста

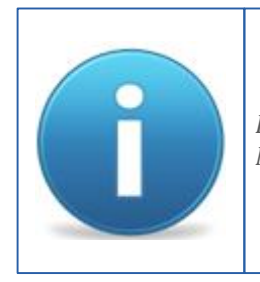

Параметры каналов и режимы работы оговариваются при заказе в индивидуальном порядке. Модуль можно укомплектовать разными каналами по измеряемому параметру и диапазону.

### **ШАГ 3 – форматы пакетов Modbus RTU**

#### Параметры обмена по умолчанию

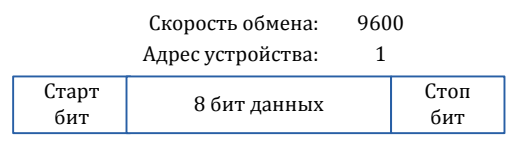

#### Карта регистров:

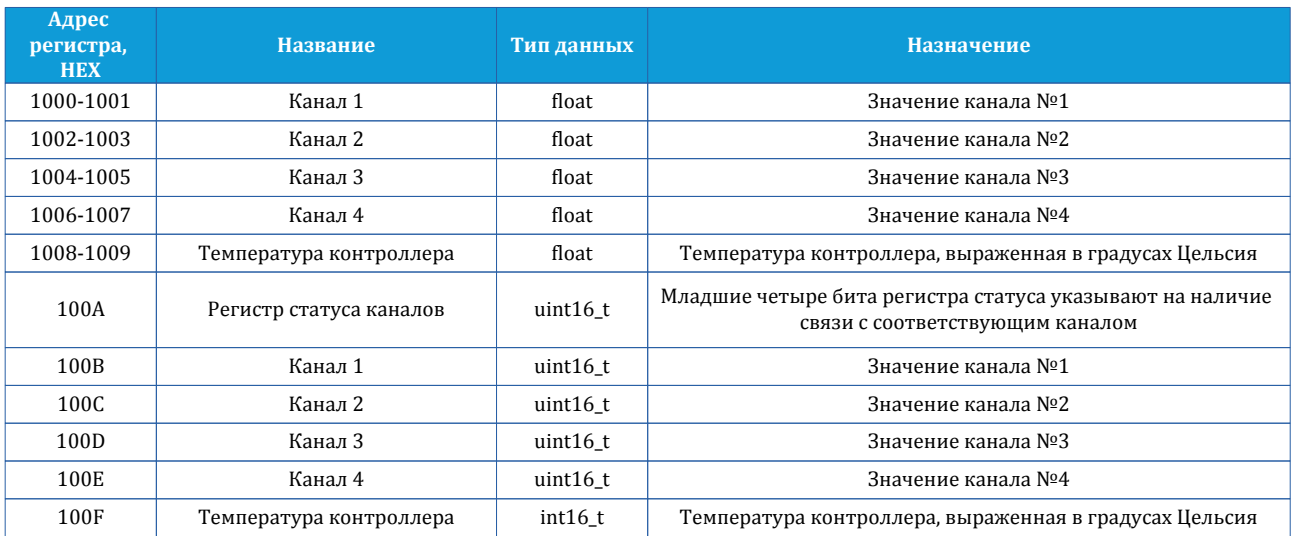

### Запрос для чтения данных в формате **float:**

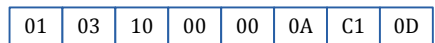

Ответ:

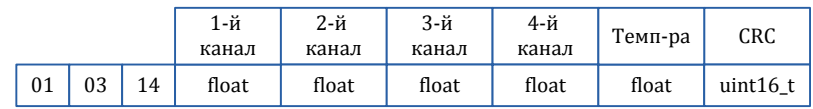

### Запрос для чтения данных в формате **uint16\_t:**

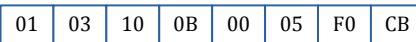

Ответ:

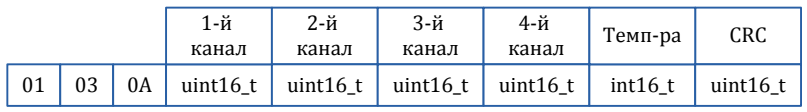

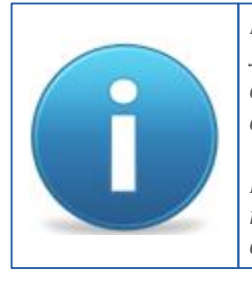

*При работе с каналами устройства через регистры 100A-100D коду 0 соответствует минимальное значение светодиодной индикации канала, а коду 0xFFFF максимальное значение светодиодной индикации канала. Регистр 100E содержит уже готовое значение температуры и его не нужно ни к чему приводить.*

*Порядок следования байт в ответе стандартный: 3210. В случае если хост ожидает другую последовательность, то тогда устройству через регистр опций (cм. полную карту регистров в описании) нужно задать другой порядок.*